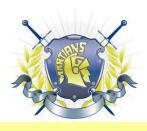

## **GOODRICH AREA SCHOOLS**

## **Reporting Absences through ParentVUE**

We are happy to announce that all parents now have the ability to report their student's absence(s) electronically through ParentVue.

**NOTE:** This option is limited to the current date and future absences up to 60 days only.

## **Reporting Future Absences Instructions**

1. Click Report Absence to open the Report Absences screen.

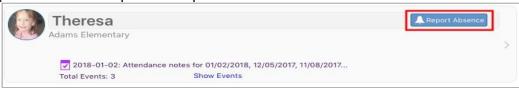

2. Enter the Start Date.

The **Start Date** defaults to the current date. This field does not display the current date if absences are reported from the Attendance screen.

- 3. Select an End Date.
- 4. Elect a reason for the absence.
- 5. Enter a **Note**, if needed.

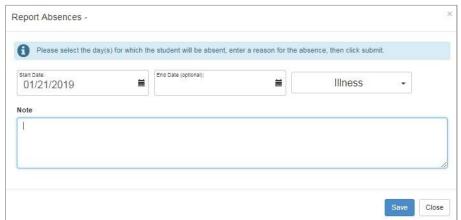

6. Click Save.